# <span id="page-0-0"></span>Middleware – Cloud Computing – Ubung

#### Christopher Eibel, Michael Eischer, Tobias Distler

Friedrich-Alexander-Universität Erlangen-Nürnberg Lehrstuhl Informatik 4 (Verteilte Systeme und Betriebssysteme) <www4.cs.fau.de>

Wintersemester 2017/18

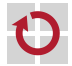

# Bereitstellung des Tweet-Dienstes in der Public-Cloud

- Allgemeine Vorbereitungen
	- Zugriff auf die Web-Oberfläche:
		- <https://console.aws.amazon.com>
		- $\rightarrow$  Zugangsdaten per E-Mail erhalten
	- AWS-Credentials (AWS ACCESS KEY ID, AWS SECRET ACCESS KEY) anlegen
		- → <http://tinyurl.com/access-keys>, Reiter "Access Keys"<br>← N
		- $\rightarrow$  Nur einmal pro Gruppe anlegen
	- **AWS-CLI einrichten** 
		- $\rightarrow$  export PATH=\$PATH:/proj/i4mw/pub/aufgabe2/aws
	- Key-Pair für SSH-Zugriff auf Instanz erzeugen
		- → <https://console.aws.amazon.com/ec2/home?region=eu-west-1#s=KeyPairs>
	- Tweet-Dienst in der Public-Cloud laufen lassen
		- JAR-Datei des Dienstes auf S3 hochladen
			- JAR-Datei: /proj/i4mw/pub/aufgabe2/MWTweetService.jar
			- Bucket anlegen und JAR-Datei hineinkopieren (über AWS-CLI: siehe F. 3-17)
		- Security-Group einrichten  $\rightarrow$  Folie 4[-2](#page-2-0)
		- Instanz (und Dienst) starten  $\rightarrow$  Folie 4[-3](#page-3-0)
		- Dienstlauffähigkeit testen  $\rightarrow$  Folie 4[-4](#page-4-0)

# Anpassen einer Security-Group

<span id="page-2-0"></span>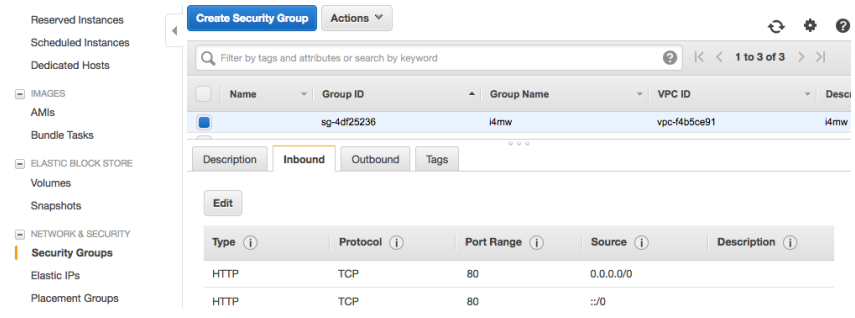

#### Obligatorische Felder

- Type: spezifiziert Standard-Port(-Range), z. B. SSH  $\rightarrow$  22, IMAP  $\rightarrow$  143
- Protocol: z. B. TCP, UDP, ICMP
- Port Range: abhängig vom Dienst / den Diensten in der Instanz (z. B. 80)
- **Source: IP-Adresse(n) in CIDR-Notation** oder andere Security-Group

 $\rightarrow$  Obiger Screenshot zeigt Erweiterung der Security-Group i4mw, falls der (Tweet-)Dienst auf Port 80 laufen soll und von uberall außerhalb (0.0.0.0/0 ¨ bzw. ::0) darauf zugegriffen werden darf

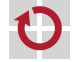

### Erstellen/Starten einer Instanz

<span id="page-3-0"></span>Uber die Kommandozeile (hier mit exemplarischem Bucket gruppe0-bucket)

```
> aws ec2 run-instances --instance-type <inst-type> --image-id <img-id> \
-kev \langle key \rangle-subnet-id \langlenet-id> \langle--security-group-ids <sg-id> \
--user-data="group=gruppe0-bucket;jar=MWTweetService.jar;parameters=\
mw.hybridcloud.MWTweetService http://\$I4MW_ADDRESS:<port>/tweetservice"
```
Escapen von "\$" vor I4MW\_ADDRESS nötig, da diese Variable innerhalb der<br>sesterteten lastanz und nicht bei obisom Aufruf aussewertet werden sell gestarteten Instanz und nicht bei obigem Aufruf ausgewertet werden soll  $\rightarrow$  Beim Starten über Java-API oder die Web-Oberfläche nicht nötig

<port> (z. B. 80): Muss in der Security-Group freigegeben sein (siehe F. 4[-2\)](#page-2-0)

- Instanztyp (<inst-type>): t2.nano; Image-ID (<img-id>): ami-9ca607e5
- Schlüsselname (  $\langle \text{key} \rangle$ : beim Erstellen selbst gewählt (z. B. gruppe0-key)
- <net-id>: Ermitteln der ID (SubnetId) eines VPC-Subnetzes z. B. über

> aws ec2 describe-subnets | grep -i subnetid

■ <sg-id>: Ermitteln der ID (GroupID) der Security-Group i4mw z. B. über

> aws ec2 describe-security-groups | grep -B3 -i groupid

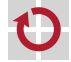

▬

## Testen der Dienstlauffähigkeit

#### <span id="page-4-0"></span>Einloggen per SSH

> ssh -i <private\_key (e.g., gruppe0-key.pem)> ec2-user@<ip\_address>

- $IP-Adresse$  z. B. über aws ec2 describe-instances ermitteln
- Uberprüfen, ob Java-Prozess läuft: > ps axu | grep java
- Fehlersuche: Durchsuchen von /var/log/i4mw-java.log (nicht existent, falls Java-Prozess nicht gestartet werden konnte) und /var/log/syslog
- Direkter Zugriff über HTTP-Anfrage (hier: GET-Anfrage)

> curl http://<ip-address>:<port>/tweetservice

Direkter Zugriff über den Web-Browser (hier mit ermittelter IP-Adresse 34.249.1.141 und Port 80):

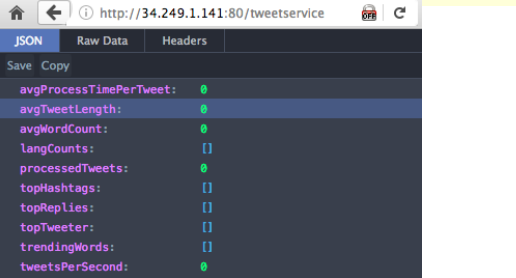

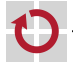